# DIGITALE IN HF

RTTY & PSK31

by IZ1 DXS

### **Cosa serve? Cosa serve?**

 $\blacksquare$  Un transceiver HF **Un PC (anche con WIN95!) ■ Una scheda audio - Programmi per RTTY o PSK 31 ■ Una interfaccia molto semplice - Alcuni cavetti per le connessioni**  Gli apparati recentissimi (es. Gli apparati recentissimi (es. Icom 756 proIII e Icom 7800) non necessitano/di elementi esterni per RTTY

### **Il segnale RTTY Il segnale RTTY**

- **. Il segnale RTTY è un segnale continuo di** ampiezza costante con portante soppressa che utilizza 2 frequenze vicine ma ben distinte.
- **Il segnale RTTY può anche essere visto** come una combinazione di 2 portanti CW in frequenze differenti. Le portanti non vengono mai emesse simultaneamente: la sequenza con cui vengono emesse le portanti genera lettere e numeri.

### **Lettere e numeri Lettere e numeri**

- **Bi usa il codice BAUDOT (ITA2)** E ' un codice a 5 livelli e 2 condizioni un codice a 5 livelli e 2 condizioni chiamate space e mark.
- **Sono possibili 32 combinazioni che non** sono sufficienti per coprire lettere e numeri; per ampliare le combinazioni si usa lo stesso codice preceduto da 2 caratteri speciali: LTRS per le lettere e **FIGS** per numeri,segni e comandi per numeri,segni e comandi

### **Le due frequenze Le due frequenze**

 Una delle due frequenze frequenze si chiama **mark** <sup>e</sup> l'altra space. La differenza fra le 2 frequenze si chiama shift. **Per gli OM lo shift standard è 170 Hz. El Per definizione la frequenza mark è la** frequenza di operazione.

■ Se trasmetti su 14085.00 kHz, la frequenza mark è 14085.00 kHz e la frequenza space è lontana 170 Hz

**- Ma** 170 Hz *sotto* o *sopra* la frequenza mark?

## **La convenzione convenzione RTTY dei radioamatori radioamatori**

□ Gli OM operano la RTTY in LSB □ Una portante si chiama MARK TONE □ L'altra portante spostata di 170 Hz <u>sotto</u>, SPACE<br>TONE. (NORMAL mode) □ Lo shift di 170 Hz sopra il MARK TONE genera una<br>emissione definita REVERSE mode □ La velocità (Baud rate) è di 45,45 Baud  $\Box$  I metodi di trasmissione sono due: FSK e AFSK

### **FSK e AFSK FSK e AFSK**

**AFSK = varia la frequenza di modulazione** 

- **=** FSK = varia la frequenza del RTX
- **La variazione è sempre di 170 Hz**
- Se il transceiver ha un modo RTTY, si possono usare sia AFSK (in LSB) che FSK (in RTTY)
- **Se il transceiver non ha il modo RTTY si non ha il modo RTTY si non ha il modo RTTY si** può usare solo AFSK (in LSB)
- $\blacksquare$  Il transceiver in RTTY usa i filtri RTTY (350 Hz), in LSB, ovviamente i filtri SSB  $\bigwedge$
- $\blacksquare$ In AFSK la frequenza di mark è 2125 Hz.
- $\mathbb{R}^2$ **II** segnale AFSK può essere ricevuto/in il segnale AFSK può essere ricevuto/in FSK e viceversa

### Le frequenze dell'AFSK

- $\overline{\phantom{0}}$ **Extrai operando in AFSK trasmettendo e<br>Pricevendo in LSB** ricevendo in LSB
- **El Come detto, la frequenza mark è di 2,125** KHz e lo shift è di 0,170KHz
- Decodifichi una stazione a 14082,125<br>| kHz.
- **La frequenza mark che stai ricevendo è** 14082,125 KHz –– 2,125 KHz. = 14080 KHz. Questa è la frequenza che devi<br>indicare ad esempio sul DX Cluster ed è la frequenza FSK.
- La frequenza space La frequenza space è ancora 170 cora 170 Hz sotto, quindi 14080 quindi 14080 -0,170 = 14079,830 0,170 = 14079,830

### La frequenza FSK

**Il modo FSK utilizza una sola** frequenza (mark) **...** La frequenza viene variata dallo shift generato dal carattere (170 Hz) **E** Se trasmetti a 14.080 chi è in FSK ti riceve a 14.080, chi è in AFSK ti riceve a 14.182,125 riceve a 14.182,125

#### **Connessioni Connessioni -PTT**

Se il PC ha una RS232 (COM), il PTT viene comandato da una interfaccia

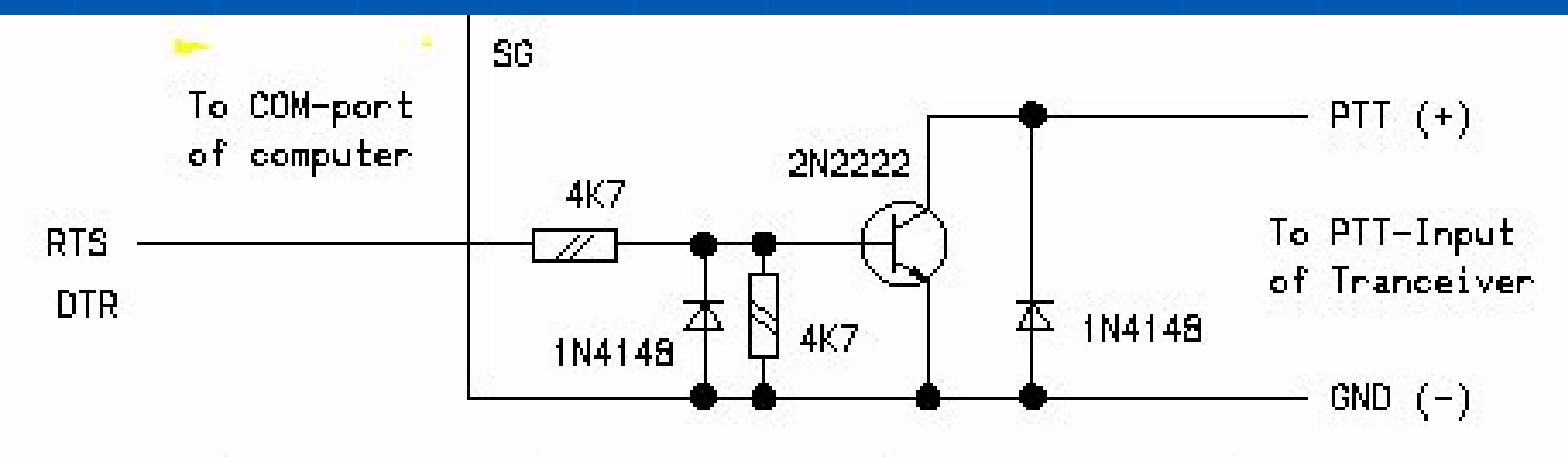

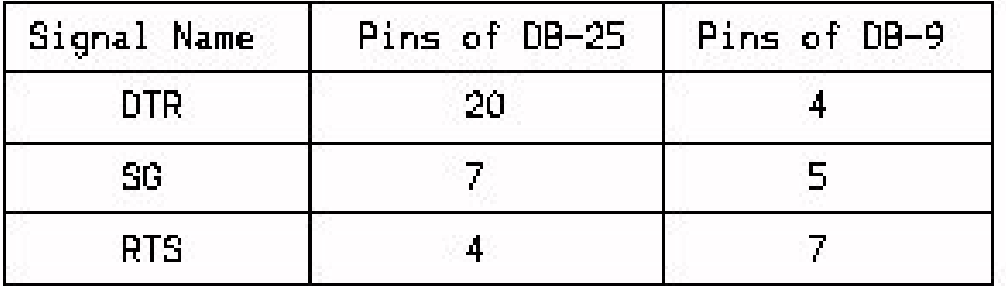

#### **Connessioni Connessioni -PTT**

■ Se il PC non ha una RS232 si può usare una USB ed un convertitore USB-Seriale (costoso!)

Oppure:

**u** Usare il VOX

 $\blacksquare$  Il pulsante Transmit  $\blacksquare$  Un PTT esterno (es. pedale)

#### **Connessioni -Audio**

**Se il transceiver ha un connettore sul ha un connettore sul** retro per input-output audio, usare questo, altrimenti l'entrata mike e l'uscita alt.esterno

**E Connettere con cavetti la scheda** audio PC al transceiver Beguire le istruzioni della radio e del programma per tarare i livelli

#### **Connessioni Connessioni -Audio**

**. Ove esiste il connettore sul retro (es** ICOM) conviene usare tale opportunità in quanto i livelli sono predefiniti e consentono la piena potenza del TRX. Questi connettori hanno anche il PTT e nei modelli recenti anche RTTY per FSK

#### **Connessioni -FSK**

**Occorre avere una RS232 sul PC e un** transceiver predisposto per RTTY **Occorre una interfaccia simile a** quella del PTT E ' sufficiente la sola connessione audio fra out del RTX e input del PC in quanto il segnale FSK in TX passa tramite RS232

### **Interfaccia FSK Interfaccia FSK**

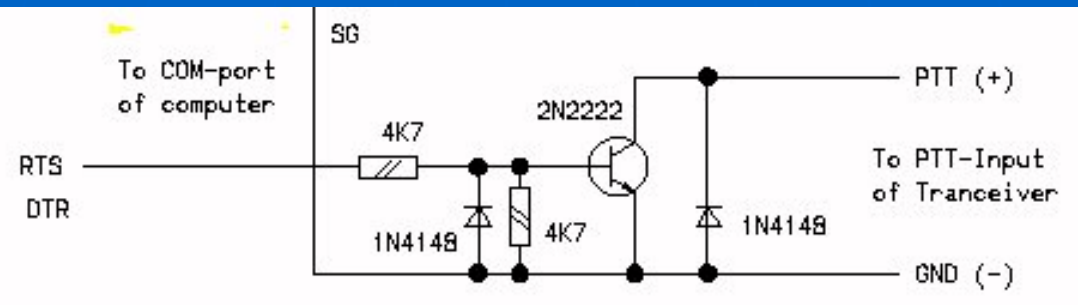

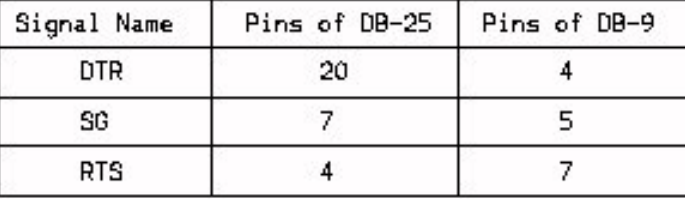

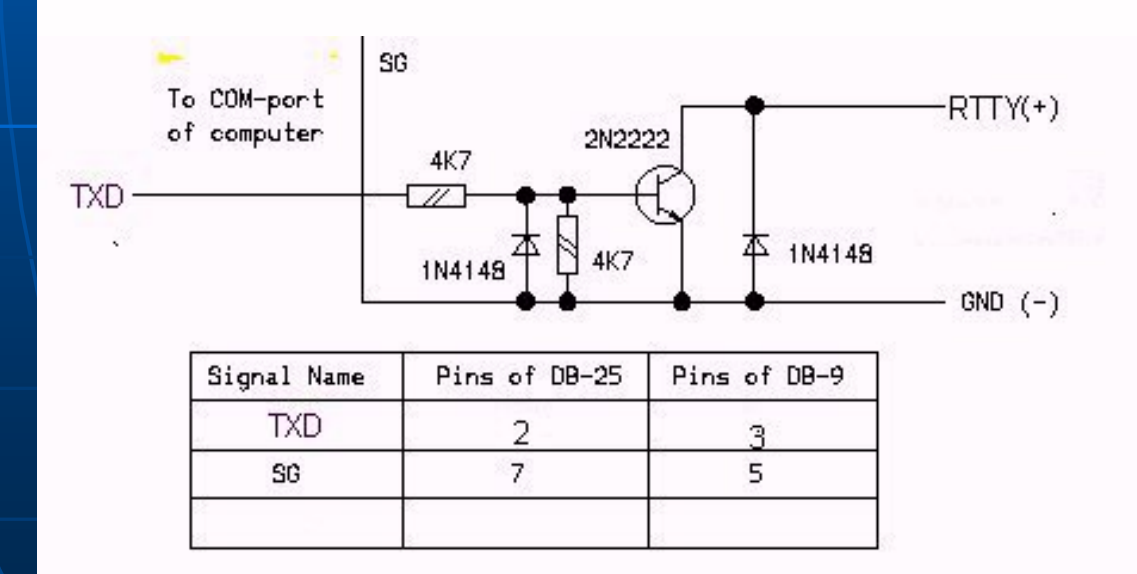

### LE FREQUENZE RTTY ( MHz )

 1,838 -1,842 3,580 -3,620  $-7,037 - 7,050$  $-10,140$ - $10,150$  14,070 -14,098 18,100 -18,110 21,080 -21,100 24,920 -24,930 28,061 -28,120

### **MMTTY**

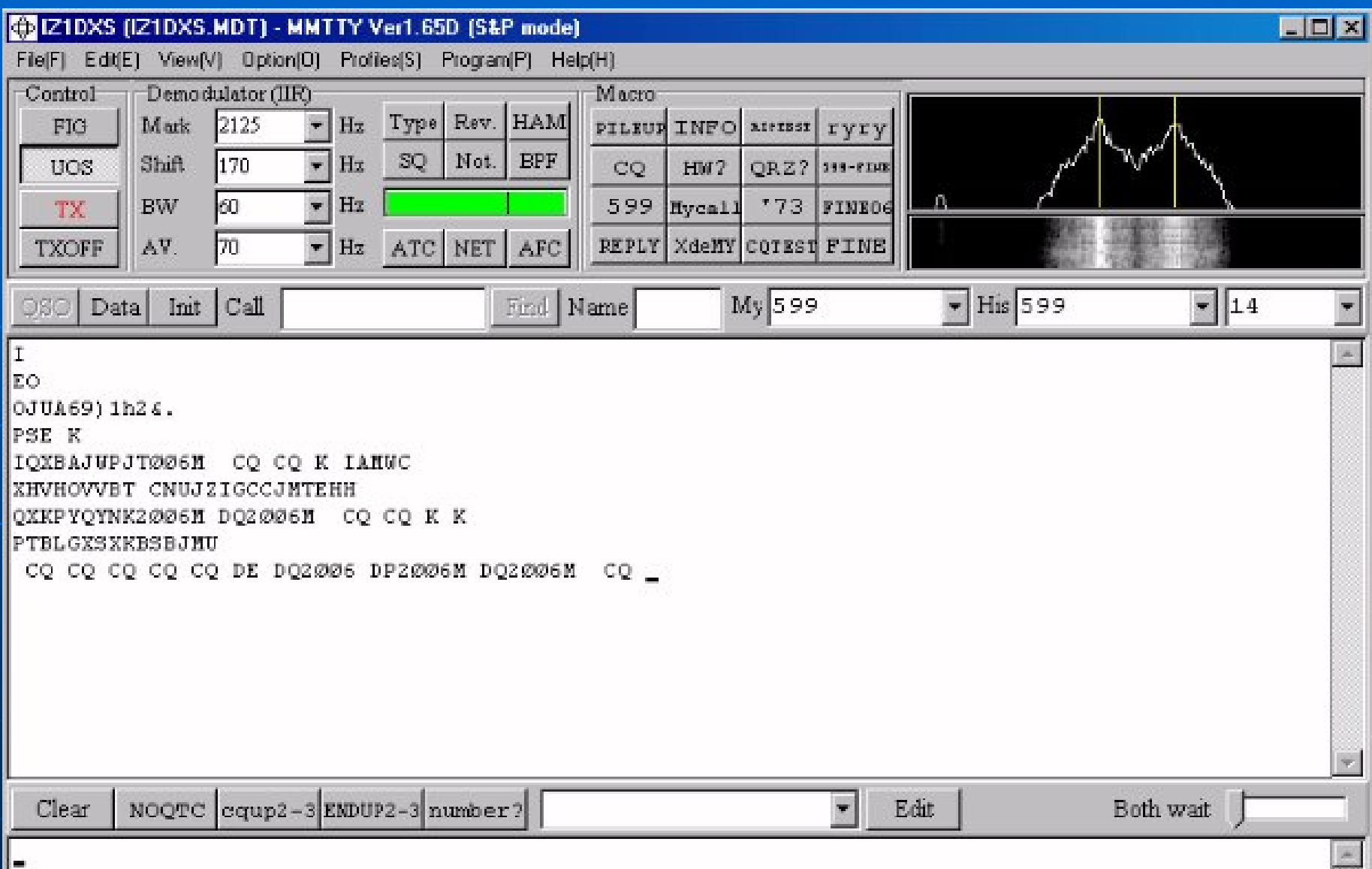

### MMVARI

 $\Box$ olxi

#### E IZ1DXS (IZ1DXS.MDT) - MMVARI beta ver 0.41

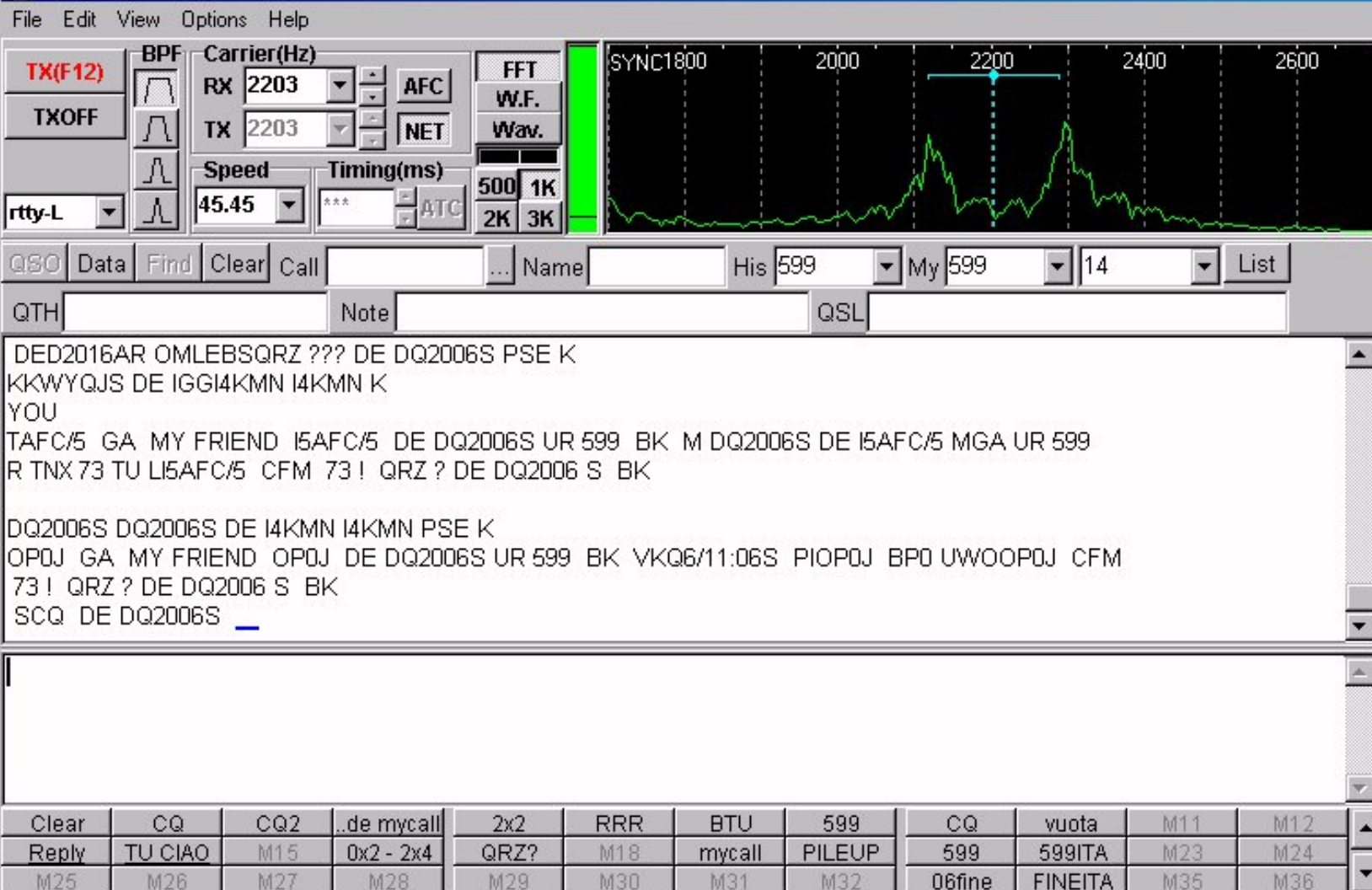

Page1 S/N=20dB 11024.78/75.00 COM1 ANSI

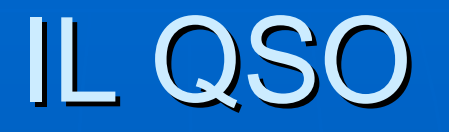

- **EGENERAL Generalmente si usano testi predefiniti** contenuti in memorie richiamabili contenuti in memorie richiamabili
- **E' possibile digitare qualsiasi testo durante** la trasmissione
- Possono essere trasmessi Possono essere trasmessi files di testo di testo
- $\blacksquare$ Esistono tasti appositi per inserire automaticamente il gso nel log del programma

### Esempio di QSO

- $\blacksquare$  CQ CQ DE IZ1DXS IZ1DXS K
- *IZ1DXS DE K4ER XS DE K4ER K4ER KN*
- $\blacksquare$  K4ER DE IZ1DXS GA RST 599 NAME GEORGE QTH TORINO – JN35UA KN
- *IZ1DXS DE K4ER GM RST 599 NAME BILL QTH NEW YORK. XS DE K4ER GM RST 599 NAME BILL QTH NEW YORK. HW COPY IZ1DXS DE K4ER KN HW COPY IZ1DXS DE K4ER KN*
- K4ER DE IZ1DXS TNX FOR QSO BILL. ALL THE BEST FOR K4ER DE IZ1DXS TNX FOR QSO BILL. ALL THE BEST FOR YOU AND FAMILY. QSL VIA BUREAU IS OK! 73 SK YOU AND FAMILY. QSL VIA BUREAU IS OK! 73 SK
- *IZ1DXS DE K4ER ALL OK GEORGE. TNX FOR QSO 73 CIAO XS DE K4ER ALL OK GEORGE. TNX FOR QSO 73 CIAO DE K4ER BILL. SK DE K4ER BILL. SK*

Nel qso possono essere inseriti i dati di TRX, antenna,<br>programma, computer e altri dati personali quali età e *anzianit anzianità OM.*

### PSK 31

- L'acronimo significa L'acronimo significa **Phase Shifk Keying** <sup>a</sup>**31** baud. **Si basa sulla modulazione di fase di Gi si sulla modulazione di fase di fase di fase di fase di fase di fase di** un singolo tono audio, in genere trasmesso in modo [USB](http://web.tiscalinet.it/vcoletti/ita/diz_usb.html) in HF e FM in VHF e superiori
- **Ci sono due varianti: BPSK e QBSK**

### BPSK e QBSK

**BPSK** (variazione di fase di 0 oppure 180 gradi), dove ogni variazione invia 1 bit **QBSK** (variazioni di fase di 0, 90, 180 o 270 gradi), dove si usa un codice a 5 bit **In entrambi i modi la velocità di interità di un** trasmissione è stabilita in 31,25 baud  $\blacksquare$  Si utilizza il codice ottimizzato a lunghezza variabile variabile **Varicode Varicode**

### Il codice VARICODE

**I caratteri di uso più frequente sono** associati a stringhe più corte così si ottiene una velocità media di circa 50 parole al minuto (wpm). **La codifica prevede 256 caratteri · La spaziatura è data da almeno due** caratteri zero

### **Trasmissione PSK**

**Il PSK31 è utilizzato per trasmettere da** tastiera a tastiera su lunghe distanze e in presenza di QRM E QSB **. l**a stretta larghezza di banda (meno di 160-Hz) ed il tipo di codifica permettono di ottenere un rapporto segnale/disturbo superiorea quello ottenibile col [CW](http://web.tiscalinet.it/vcoletti/ita/diz_cw.html) **Sovente si effettuano QSO DX a banda** apparentemente chiusa, specialmente in 15 metri

### Collegamenti TRX - PC

**Per trasmettere e ricevere in PSK31** occorre collegare un computer con scheda audio alla propria radio

L'utilizzo del PTT è identico a quello illustrato per RTTY

**Esistono molti programmi specifici o** utilizzabili per altri i modi digitali

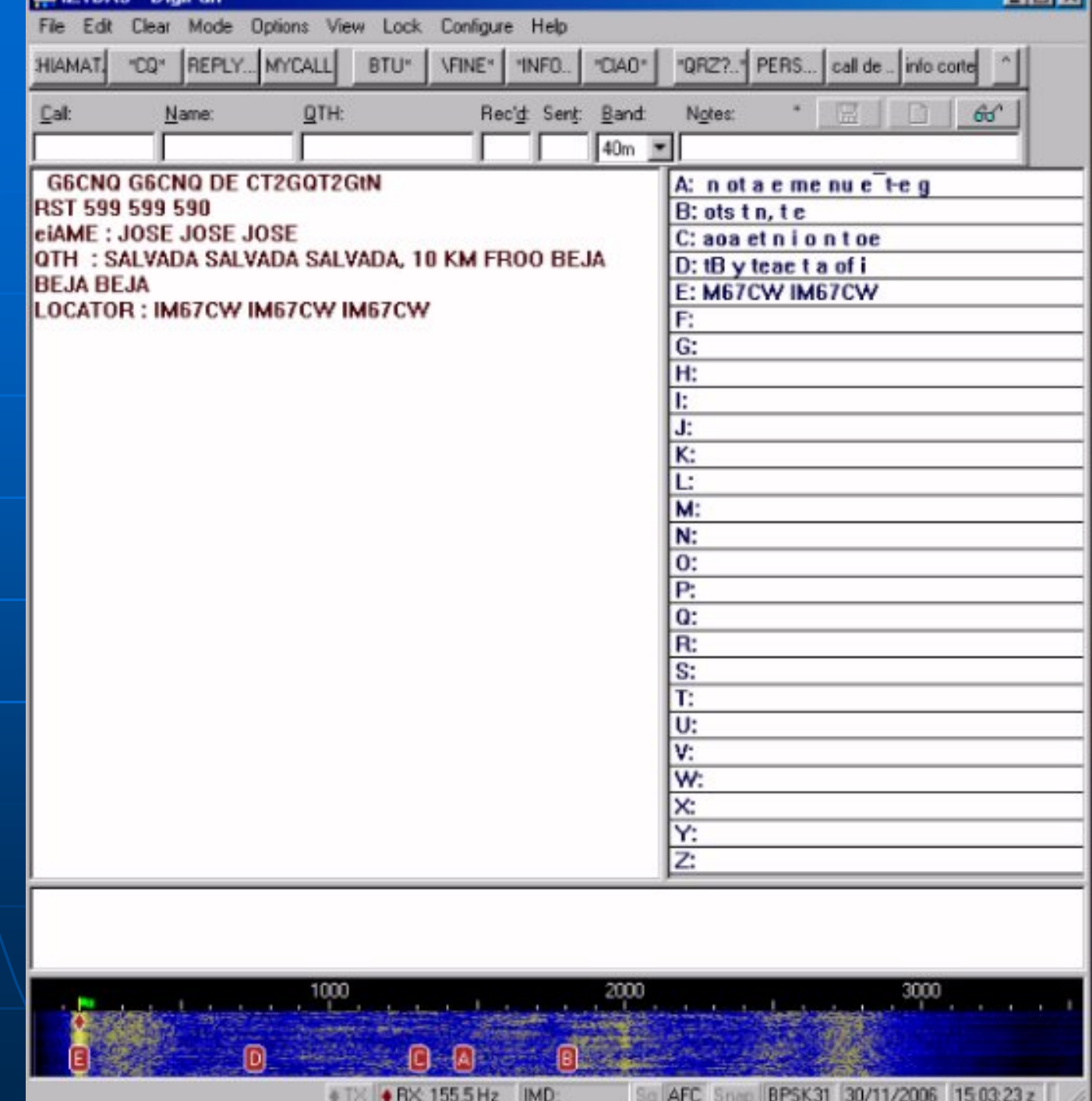

11 H X I